## А Изменение стиля мультивыносок: Standard

## Выноска в AutoCAD

А Изменение стиля мультивыносок: Standard

Зависимости

Параметры полки

 $0.2$ 

Масштаб √Аннотативный

√ Максимум точек выноски

√ Автоматически добавлять полку √ Задать величину полки

**© Задать наситаб:** 

**Масштабировать мультивыноски по листу** 

÷

Угол первого сегмента Угол второго сегмента

Формат выноски Структура выноски Содержимое

Выноска в Автокаде - обязательный элемент офор чертежа. Вызвать команду выноска можно из панели инстру Аннотации. При оформлении чертежа необходимо настроит мультивыноски, который определяет ее внешний вид. Нас стиль мультивыноски можно с помощью Диспетчера мультивыносок.

÷

 $\div$ 

 $\overline{\text{OK}}$ 

Отнена

 $1$ 

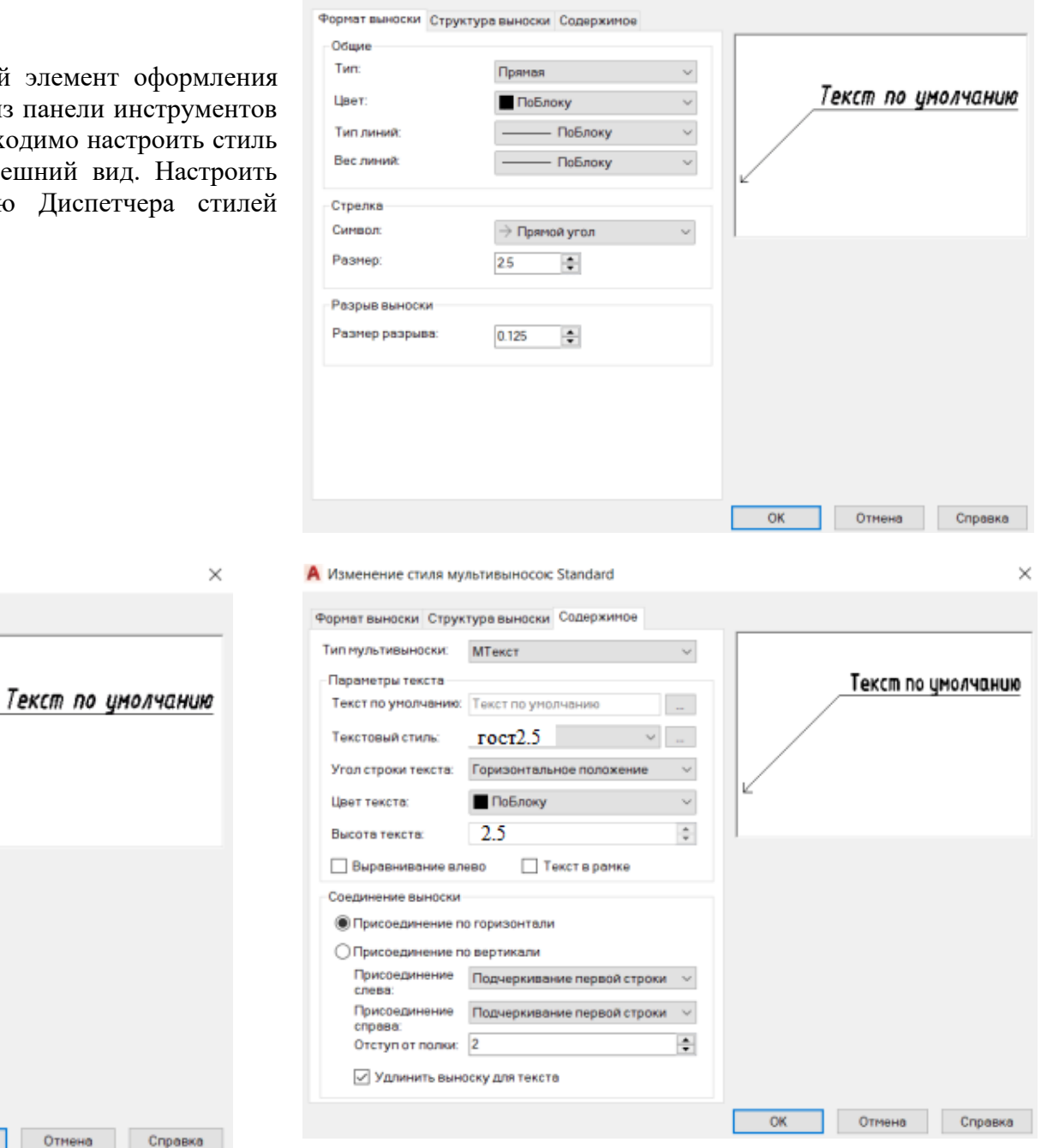